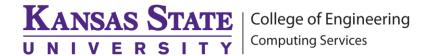

DUO Mobile "Remember for 10 day Option"

If you trust the computer you are using to login into a K-State website you can remember that computer for 10 days. If you have DUO setup to automatically push to our cell phone the option will be grayed out until you cancel the first push.

## Sign in with your K-State eID

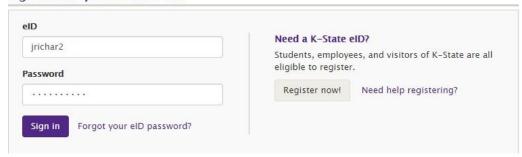

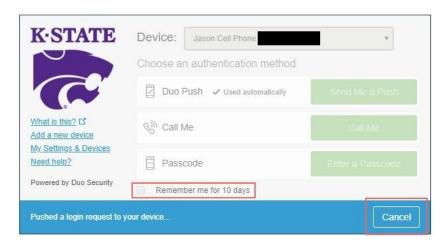

After you click the cancel button, you will be able to select the "Remember me for 10 days" Option then send a new push notification.

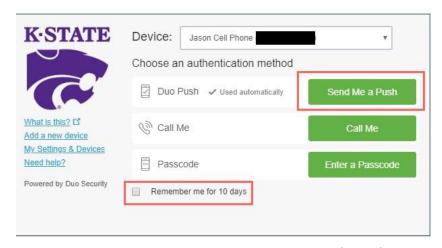

(785) 532-4643 <a href="mailto:support@engg.ksu.edu">support@engg.ksu.edu</a> <a href="http://cecs.engg.ksu.edu">http://cecs.engg.ksu.edu</a>